Applied Information Technology And Computer Science Vol. 4 No. 1 (2023) 657-675 © Universiti Tun Hussein Onn Malaysia Publisher's Office

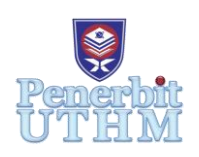

# **AITCS**

Homepage: http://publisher.uthm.edu.my/periodicals/index.php/aitcs e-ISSN :2773-5141

# **Development of Mobile Learning Application for Chinese Pinyin with Virtual Assistant**

# **Hai Yen Nee<sup>1</sup> , Noorhaniza Wahid1\***

<sup>1</sup>Fakulti Sains Komputer dan Teknologi Maklumat, Universiti Tun Hussein Onn Malaysia, Parit Raja, Batu Pahat, 86400, MALAYSIA

\*Corresponding Author Designation

DOI: https://doi.org/10.30880/aitcs.2023.04.01.038 Received 16 June 2022; Accepted 26 May 2023; Available online 30 June 2023

**Abstract:** Hanyu Pinyin is the official romanization of the Mandarin Chinese language. It helps both native and non-native Chinese speakers to learn and understand the Mandarin language. The existing Google Play applications for learning Hanyu Pinyin lack of multimedia elements such as graphics and animations and have yet to be implemented with a virtual assistant such as speech recognition. Therefore, this project is proposed to develop a mobile learning application namely Learn PINYIN that helps the beginner to learn Pinyin. The target users for this project are children aged 7 to 12. Multimedia Mobile Content Development (MMCD) approach is used to develop the Learn PINYIN application. According to user acceptance testing, positive results were obtained with an average of 37.22% of respondents agreeing and 38.70% strongly agreeing with the statements. This application is expected to assist the learners to learn the fundamental of Pinyin, and the addition of a game module and a practice module for speech recognition are suggestions for future work on this project.

**Keywords**: Mobile Learning Application, Hanyu Pinyin, Virtual Assistant, Speech Recognition

# **1. Introduction**

Across the world, English is the most widely spoken language, followed by Mandarin Chinese language, whether spoken natively or as a second language [1]. Similar to the English phonetic transcription, the Mandarin Chinese language uses Hanyu Pinyin (commonly abbreviated as Pinyin) as the pronunciation specification. Unlike consonants and vowels in English, the basic elements of Pinyin are initials, finals, and tones. Nevertheless, it is difficult for learners to address pronunciation errors in second language class [2]. This is because some components, such as the tones in Pinyin, do not exist in the learners' native language. Thus, the guidance of educators is needed to help Mandarin beginners. Applying the virtual assistant feature is a helpful tool to guide learners in learning pronunciation.

Virtual assistant technology for speech recognition such as Amazon Alexa, Apple's Siri, Google Assistant, and Microsoft Cortana has become popular in recent years. Speech recognition, often known

as speech-to-text translation, is one of the most crucial components of such assistants [3]. These virtual assistants are developed with algorithms that interpret spoken language and respond to commands given by the user in spoken language. Speech recognition technology is capable of giving immediate feedback to users [3], allowing learners to practice and test their pronunciation.

Furthermore, existing Chinese Pinyin learning applications that are available in the Google Play Store only use static graphics and audio. However, the study shows that dynamic content, such as animations, is important to attract the user's concentration, especially for children [4]. Meanwhile, the virtual assistant like speech recognition feature is also yet to implement in the existing applications to learn Pinyin. Therefore, the mobile learning application, Learn PINYIN is proposed to be developed.

The objectives of this study are to design the content of Learn PINYIN by implementing a VARK learning style, to develop an interactive learning application by implementing a virtual assistant with speech recognition technology, and to perform functional testing and user acceptance test on the developed application to the target user. The application is focused on users aged 7 to 12 years old. The subject matter expert (SME) participating in this project is Teacher Melissa, who teaches Chinese subjects at Lambano Learning Centre. Furthermore, the VARK model implemented in this project will only focus on visual and auditory learning styles.

The Learn PINYIN application contains 4 learning modules such as History, Initials, Finals, and Tones, 3 Exercise modules including Initials, Finals, and Pinyin, and 1 Virtual Assistant module which provides speech recognition. All interactive buttons in the application are expected to perform well. The sound buttons are provided as part of the learning content. Clear and accurate pronunciation of Pinyin is provided to ease the user to follow the learning content. The exercises should respond to the user based on the chosen answer, as well as record the user performance as the score. Lastly, the Virtual Assistant module's microphone button is expected to recognize the user's pronunciation. The application is then required to respond to the user based on the detected pronunciation.

The rest of the paper is arranged as follows: Section 2 covers the domain of study, the technology used, and the result of the comparative analysis. Section 3 describes the Multimedia Mobile Content Development (MMCD) methodology and the output of each phase of this project. Furthermore, Section 4 presents the results and discussion, and Section 5 states the conclusion of the project.

#### **2. Related Work**

This section discusses the study domain, technology used, and result of the comparative analysis.

#### 2.1 Hanyu Pinyin

Hanyu Pinyin is a system that uses Roman alphabet letters and lexical transcriptions of tones to spell out the pronunciation of Chinese words [4]. Pinyin has made the Chinese language easier to learn and understand by non-native Chinese speakers [5]. Nevertheless, simply mastering the 26 Roman letters is insufficient. This is because each element of Pinyin syllables has unique representations of initials, finals, tones, and rules of spelling [6]. Pinyin uses the same letters as the English alphabet, except for the letter 'v' and the addition of 'ü'. However, the sounds of these letters in Mandarin differ from the Roman alphabet sounds in other languages [5]. For instance, the initials 'j', 'q', and 'x' and the finals 'an' and 'ang' represent sounds that do not correlate with any pronunciation in English. Besides, the spelling rules for pinyin also need to be followed. For example, the tone sign is required to be placed following the order of 'a', 'o', 'e', 'i', 'u', and 'ü'. Using the Chinese word ' $\ddot{\mathcal{Z}}$ ', which means 'old' as an example, the Pinyin is written as 'lǎo'. The tone sign is placed on the letter 'a' instead of the letter 'o'. Only when the learners truly master the characteristics of Pinyin, they will be able to spell and pronounce it correctly. The next subsection explains the technology applied in the application.

#### 2.2 Technology Used

Three technologies have been applied in this project. Firstly, m-learning technology, which stands for mobile learning. It has become the extension of e-learning (electronic learning) that benefits from mobile technology [7]. The portability of m-learning allows the teaching and learning process to expand beyond the confines of a traditional classroom. This is because m-learning allows users to learn from anywhere and at any time. Compared to the past, mobile technology has made a great contribution to language learning, as it has become more attractive [8]. The activities provided by the learning applications, such as instant navigation, multiple choices, and feedback, provide an engaging learning experience for students. Furthermore, enhancing the interactivity of the applications with audio, animation, and video also attracts the interest of students. A popular application such as Duolingo [18] applied m-learning technology to allow users to learn languages.

Secondly, virtual assistant is a widespread technology on digital devices that can translate human voices into words [9]. It works by implementing speech recognition, which converts human words into electrical signals that are then transformed into coding patterns. Therefore, the spoken words can be used as input to a computer. Nowadays, speech recognition technology has provided numerous benefits in a variety of areas. For example, voice-activated assistance such as Amazon's Alexa and the Google Home device to play music and answer questions [10]. Furthermore, there are mobile entertainment applications applied with speech recognition technology, such as My Talking Tom 2 [19] that repeat the speaker's words. Additionally, the advantage of speech recognition technology is that it provides instant feedback, allowing learners to have an engaging learning experience using mobile devices. For example, an application called "Speak and Translate Languages" [20] allows the user to speak a word, and the application instantly translates the word into the language of the user's choice.

Thirdly, the VARK model of learning style, developed by Neil Fleming, a well-known learning style theory [11]. It consists of visual, auditory, reading or writing, and kinesthetic. Visual and auditory are always the essential elements for mastering a language. The auditory is the beginning point for a learner to recognize and distinguish a language [12]. Meanwhile, the visual provides the information that corresponds to what is heard. This information obtained will then be processed in the mind and thus become the essential process to mastering a language. When the learning process is based solely on textbooks, learners become less engaged in attending to the learning process and attaining less meaningful learning experiences [4]. Thus, a mobile application that can offer visual and auditory learning media such as graphics, sounds, and animations will provide a different learning experience for the students and attract the interest of students. The comparative analysis of existing applications and the proposed application are discussed in the next subsection.

#### 2.3 Comparative Analysis

In this section, a comparison has been made between existing applications, such as Pinyin Drill [13], Chinese PinYin [14], and Pin Yin [15], and the proposed application. Figure 1 shows the main menu interface of the three existing applications. Meanwhile, seven features have been discussed, as shown in Table 1. It includes the operating system, virtual assistant, quiz and exercise modules, content, multimedia elements, metaphor, and advertisement.

Based on Table 1, several strengths and limitations of the proposed application can be concluded. Firstly, a virtual assistant module with speech recognition technology will be applied to the proposed application. Secondly, the proposed application will be improved by covering all components of Pinyin, such as initials, finals, and tones with an English explanation in the learning content. Thirdly, the existing applications only applied various multimedia elements such as text, graphics, and audio. Therefore, to improve users' engagement with the proposed application, animations will be applied to the learning modules. This is because animation improves the application's interaction and attracts users' attention. On the other hand, the proposed application does not support iOS devices and only supports mobile devices with Android version 5.0 and above. Also, it does not contain a game module. Instead, Learn PINYIN only provides the exercise module.

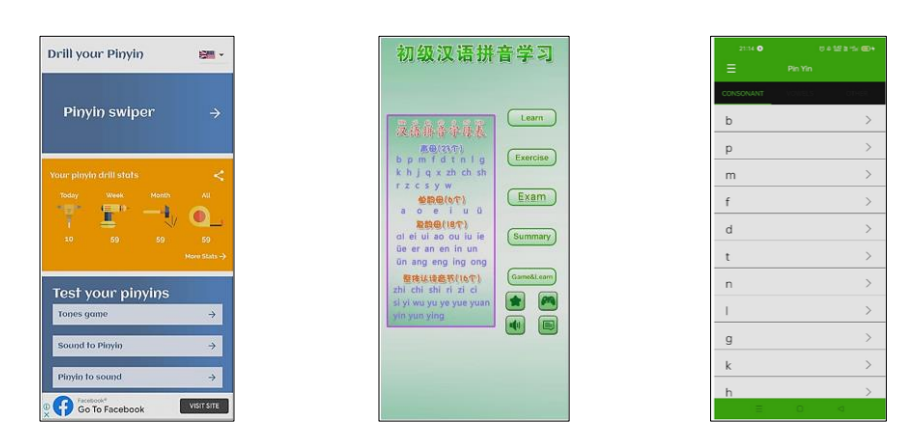

**Figure 1(a): Pinyin Drill [13] Figure 1(b): Chinese Pinyin [14] Figure 1(c): Pin Yin [15]**

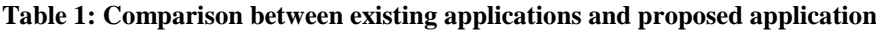

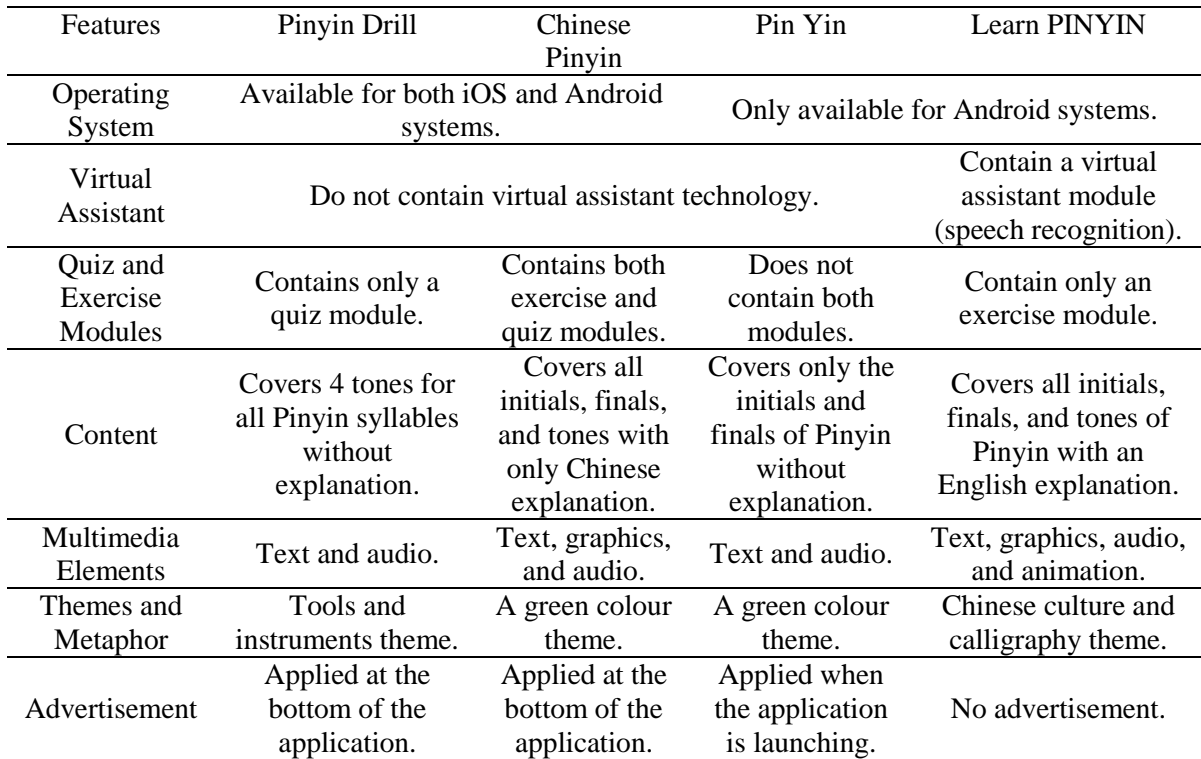

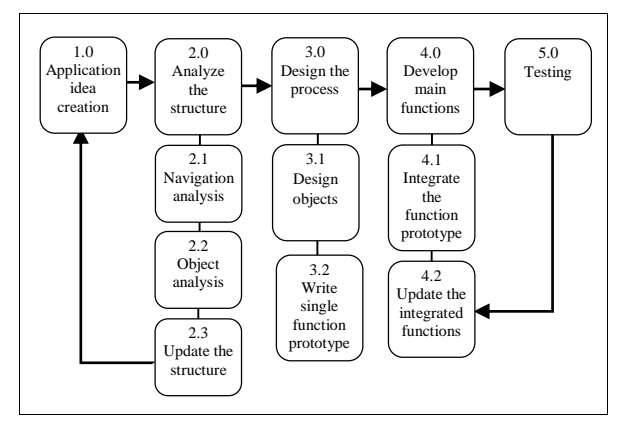

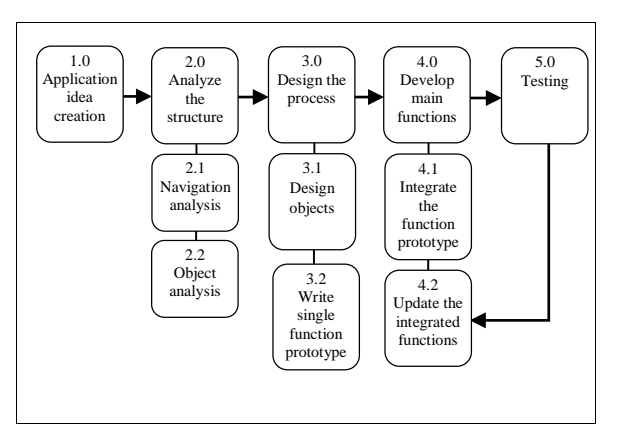

**Figure 2(a): MMCD Methodology [16] Figure 2(b): Modified MMCD Methodology**

# **3. Methodology**

Learn PINYIN is a mobile learning application designed as a tool to learn Pinyin. Thus, the Multimedia Mobile Content Development (MMCD) [16] approach is chosen to develop this application with some modifications as shown in Figure 2(b) [16]. The 5 phases of the MMCD methodology are shown in Figure 2(a). Meanwhile, in Figure 2(b), the substage named "update the structure" has been removed from the MMCD for this project. This is due to this project is not planned to be updated and returned to the application idea creation phase after completing the second phase. Instead, after the completion of the navigation and object analysis, the project will proceed to the process design phase. Next, each phase of the MMCD is discussed in the following subsections.

# 3.1 Application Idea Creation

Application idea creation is the first phase of MMCD. In this phase, the information required before the design and development of the Learn PINYIN is determined. Two information gathering methods have been used to identify user requirements. Firstly, an interview session was conducted with a Subject Matter Expertise (SME), Teacher Melissa. Additionally, a set of questionnaires was prepared and distributed to target users via the Google Form. A total of 25 responses from children aged between 5 and 12 years have been collected as attached in Appendix A.

For the user analysis, the highlighted issues are user experience analysis and preferable multimedia analysis. The user experience analysis revealed that 11 respondents stated that they have Mandarin basics. At the same time, 13 respondents stated that they know what Hanyu Pinyin is. Nevertheless, the 17 respondents have agreed that Hanyu Pinyin is hard to learn. 15 respondents also agreed that Hanyu Pinyin is hard to understand by reading books. Additionally, 11 respondents expressed interest in learning Hanyu Pinyin, while 11 respondents have a neutral attitude toward learning Hanyu Pinyin. Meanwhile, the preferable multimedia analysis recorded animation is the most preferred multimedia element with a total of 21 respondents (84%). It is followed by the audio with 17 respondents (68%). Meanwhile, the option 'text' recorded the least number of respondents, with only 4 people (16%) selected. To summarize, the majority with 80% of the respondents preferred to use mobile devices and the English language to learn Pinyin, and 56% of the respondents agreed to include an exercise module in the application. The results of the user analysis are tabulated in Table 2. Table 3 shows the application idea creation checklist.

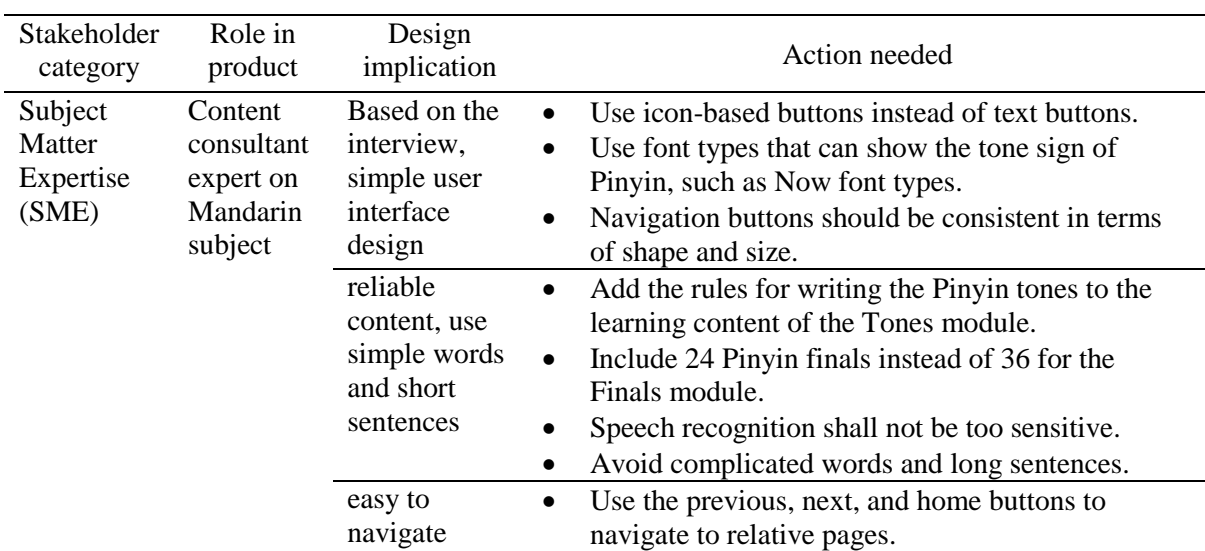

#### **Table 2: User analysis**

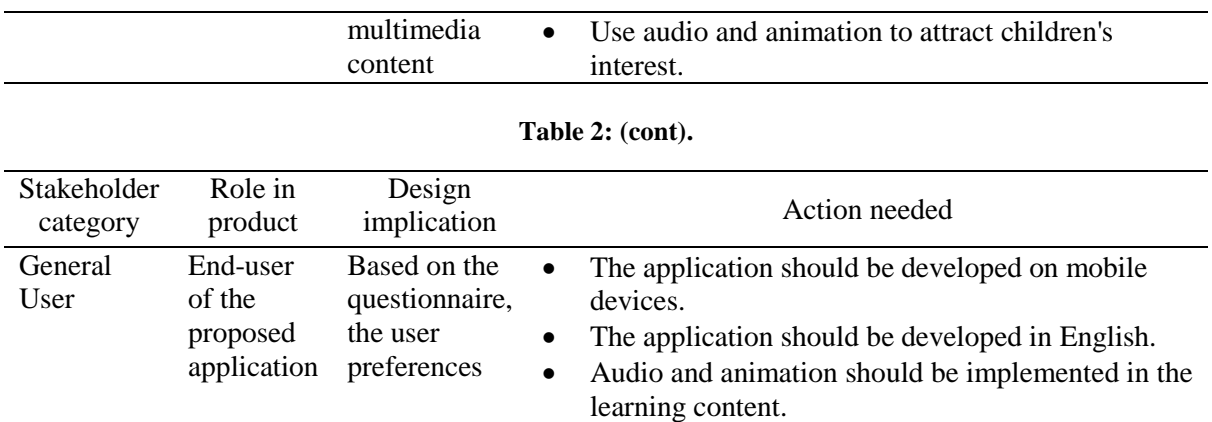

#### **Table 3: Application idea checklist**

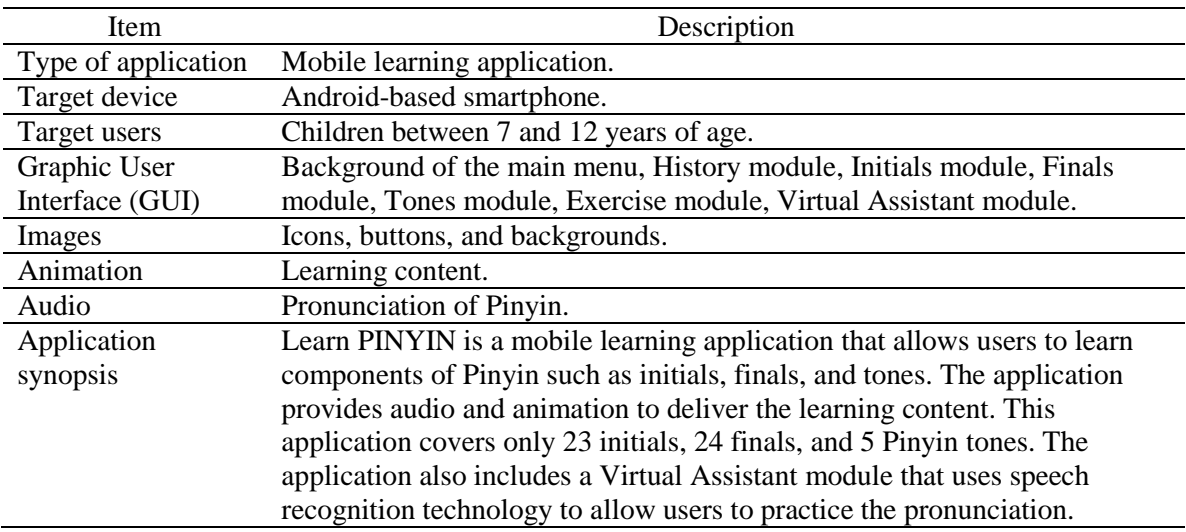

#### 3.2 Analyze the Structure

In the second phase of the MMCD methodology, the structure of the application to be developed is analyzed. The object and navigation analysis has been conducted. Functional and non-functional requirements are listed in Table 4 and Table 5. Figure 3 shows the navigation structure and Figure 4 shows the system flowcharts. Meanwhile, the remaining flowcharts of the modules are presented in Appendix A. The content structure is shown in Figure 5.

#### **Table 4: Functional requirements**

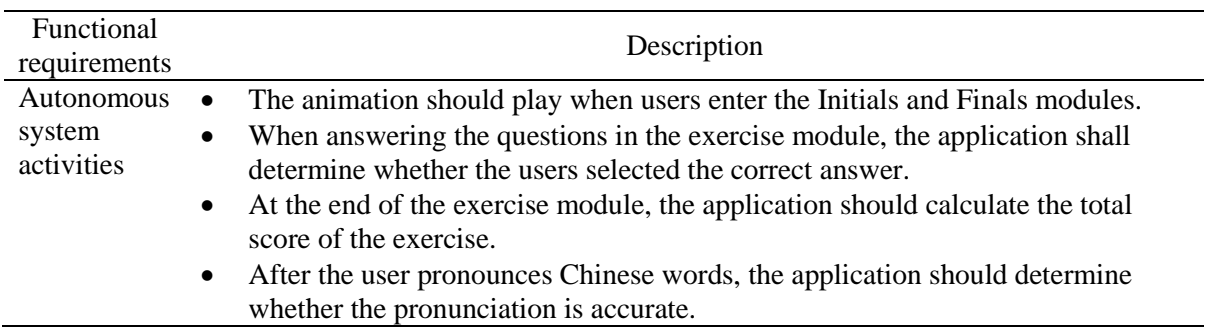

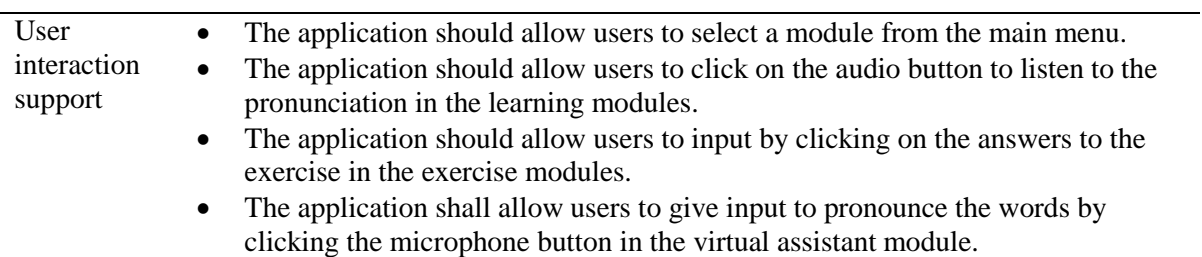

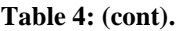

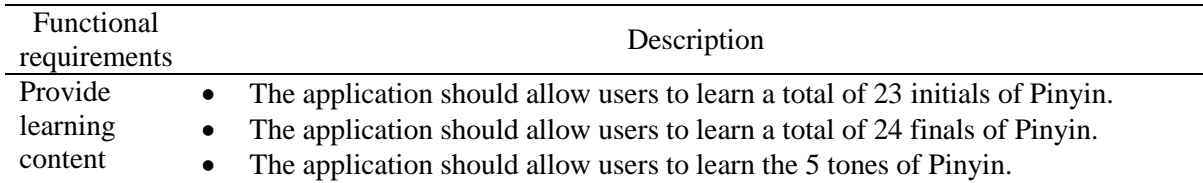

#### **Table 5: Non-functional requirements**

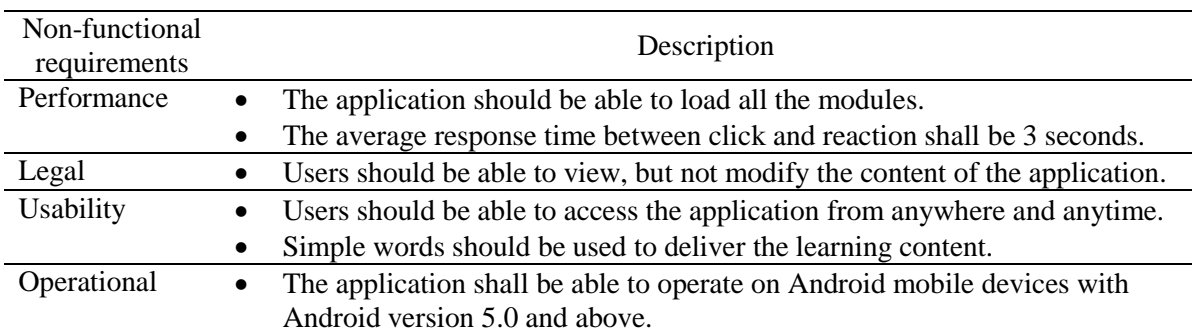

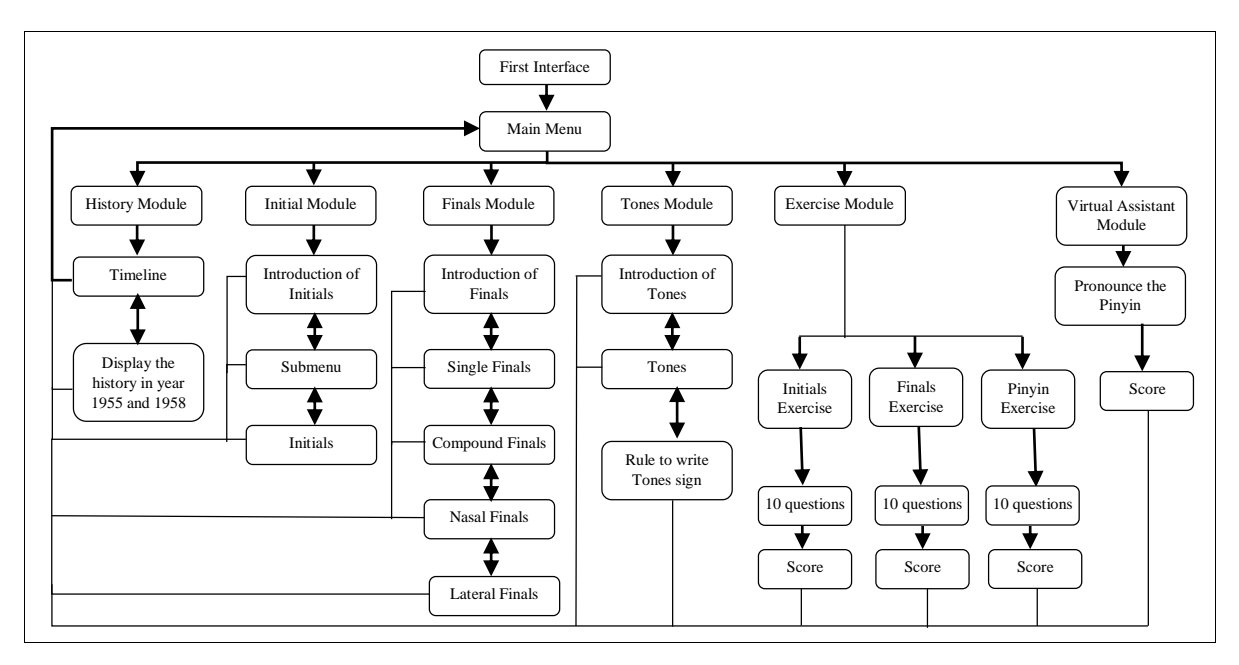

**Figure 3: Navigation structure**

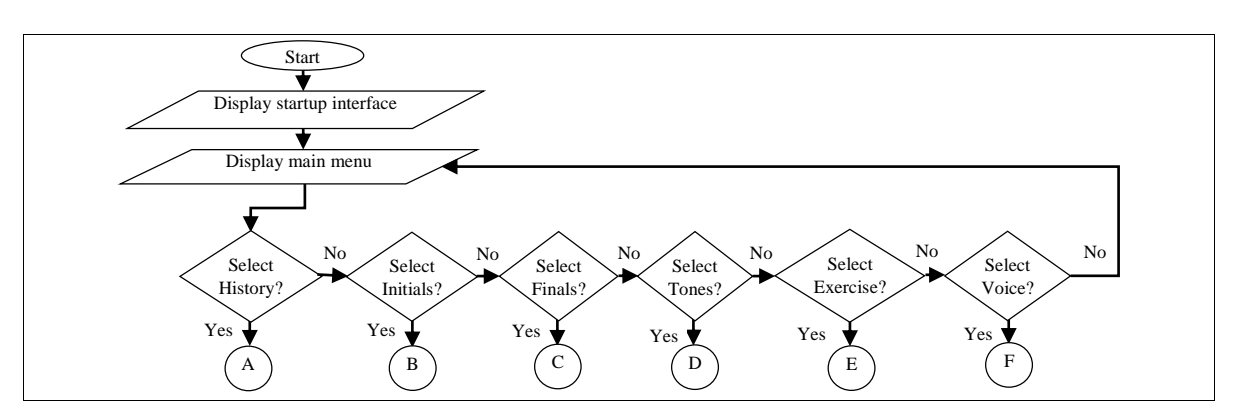

**Figure 4: System flowchart**

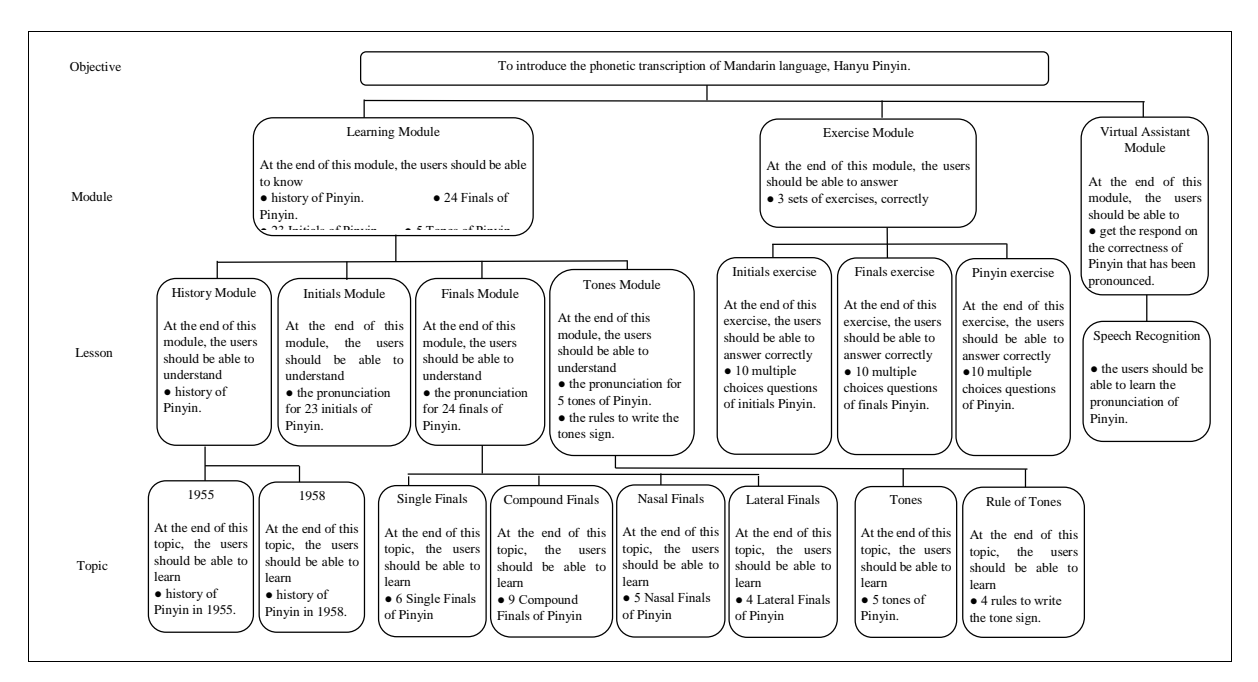

**Figure 5: Content structure**

# 3.3 Design the Process

Design the process is the third phase of the MMCD approach. Design objects and write the single function prototype scripting are two subphases in this stage. The prototype for the History module, Initials module, and Finals module will be completed at the end of this process. In this project, authoring tools such as Adobe Photoshop, Adobe Animate, Blender, and Canva are used to create images, 2D and 3D animations, and storyboards. Meanwhile, Unity software is used to compile the assets with scripting. Table 6 shows the button design, while Table 7 shows the interface design.

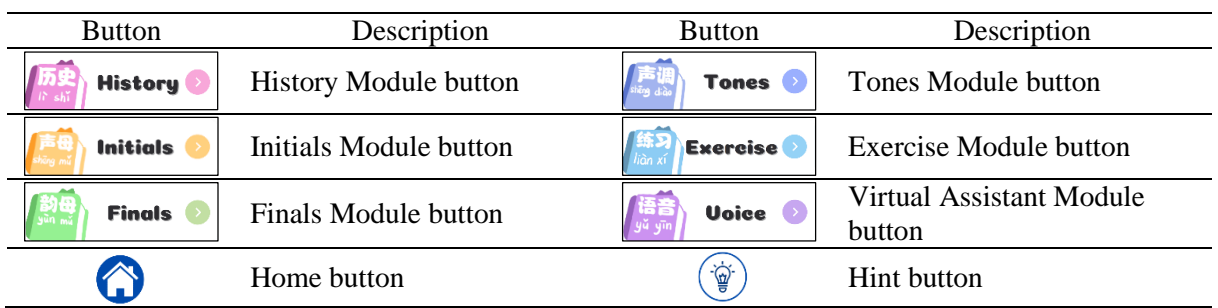

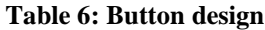

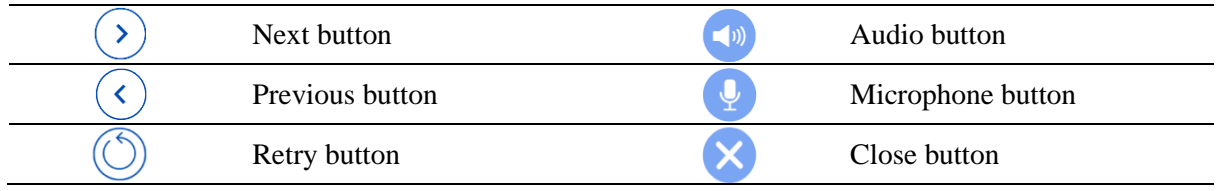

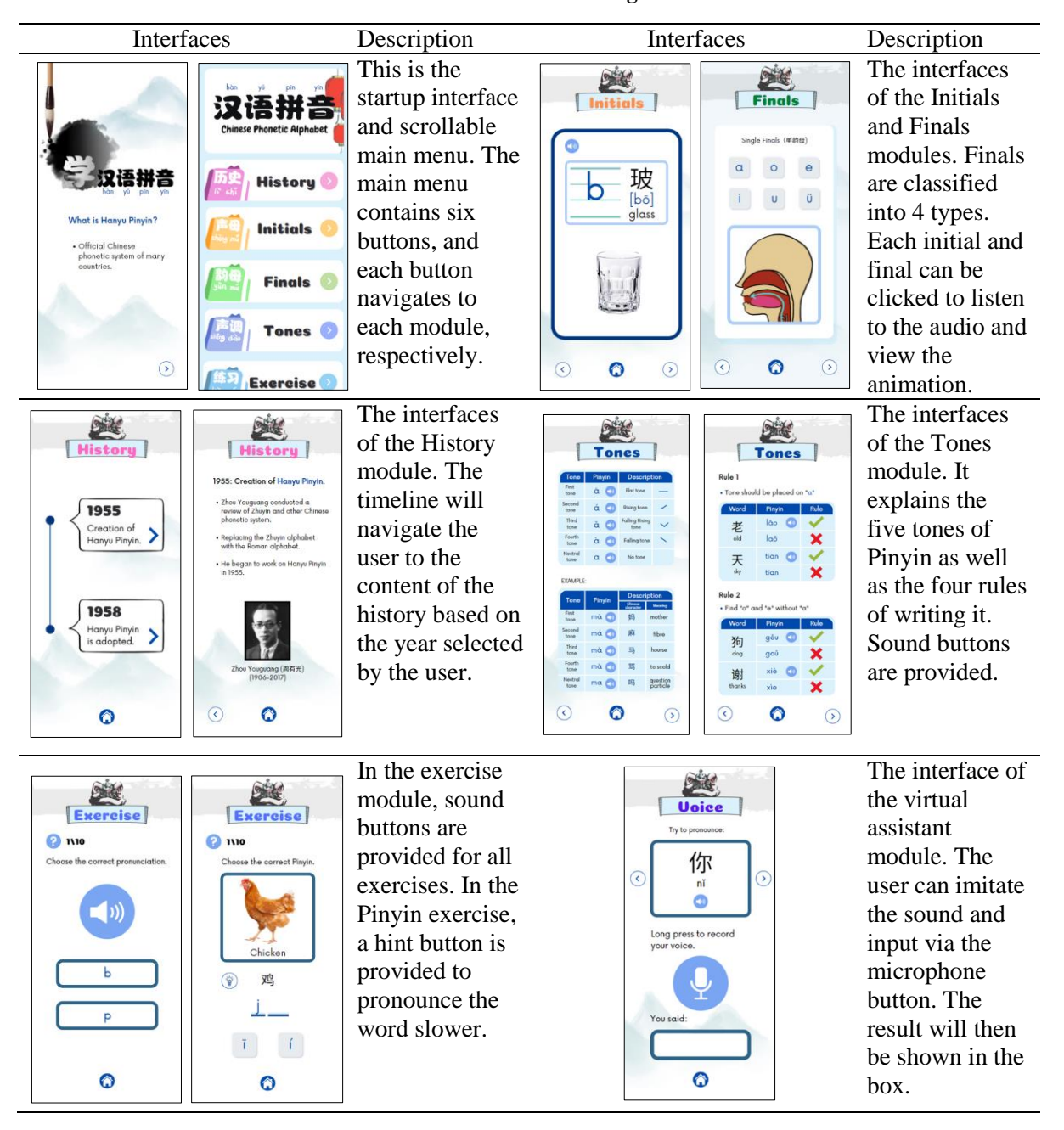

#### **Table 7: Interface design**

#### 3.4 Develop Main Function

In this phase, the main functions of the proposed application are developed. It involved developing assets for the application and the integration of the assets into Unity software. There are 4 multimedia elements developed as assets of the application. It consists of audio, graphics, 2D animations, and 3D animations, as tabulated in Table 8.

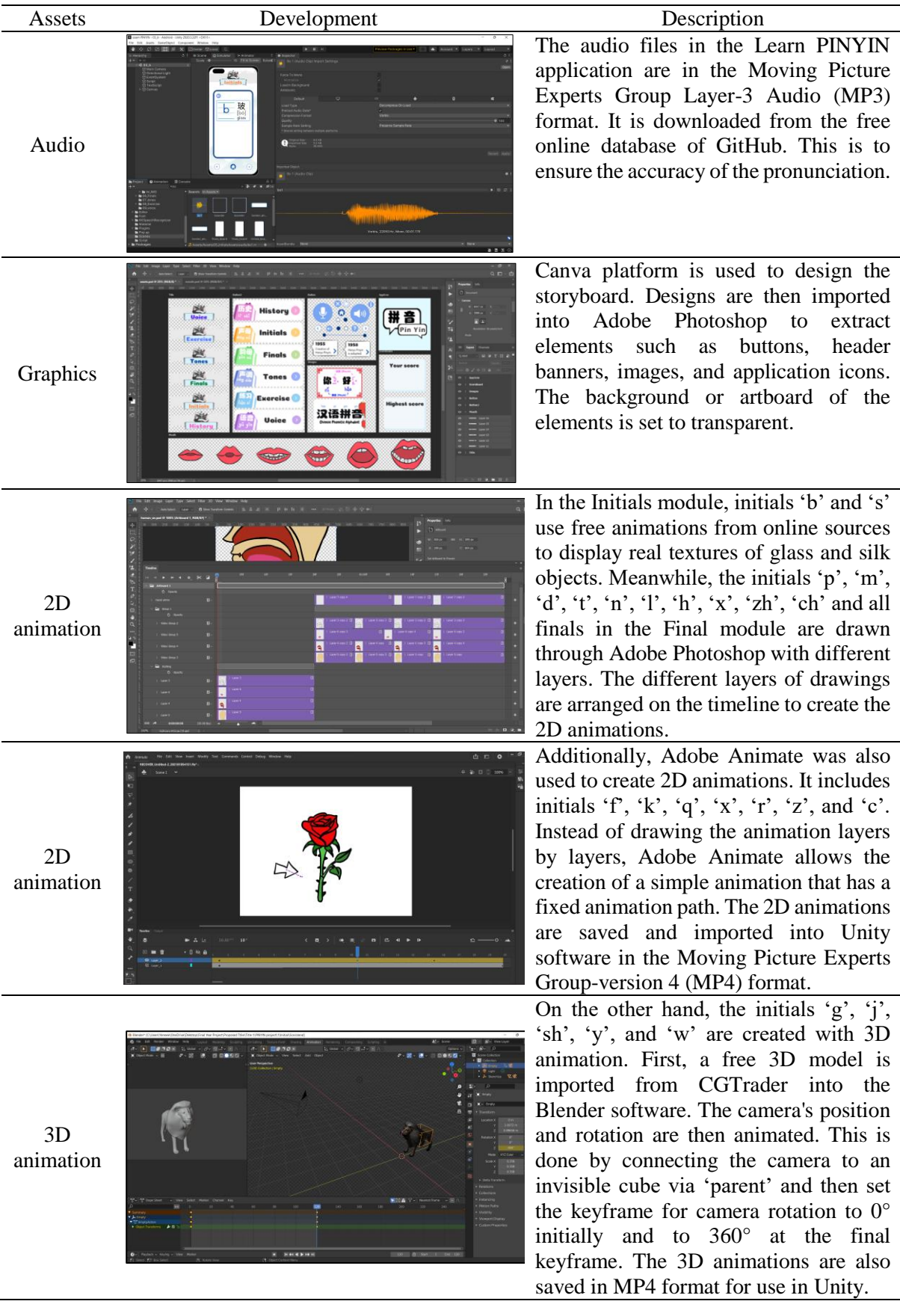

# **Table 8: Application assets development**

Furthermore, the C# scripts are developed to enable the main functions of the application. Such functions including implement animations, randomize scenes, score manager, and speech recognition. These functions are explained in Table 9. Meanwhile, the interfaces of the developed application are presented in Table 10.

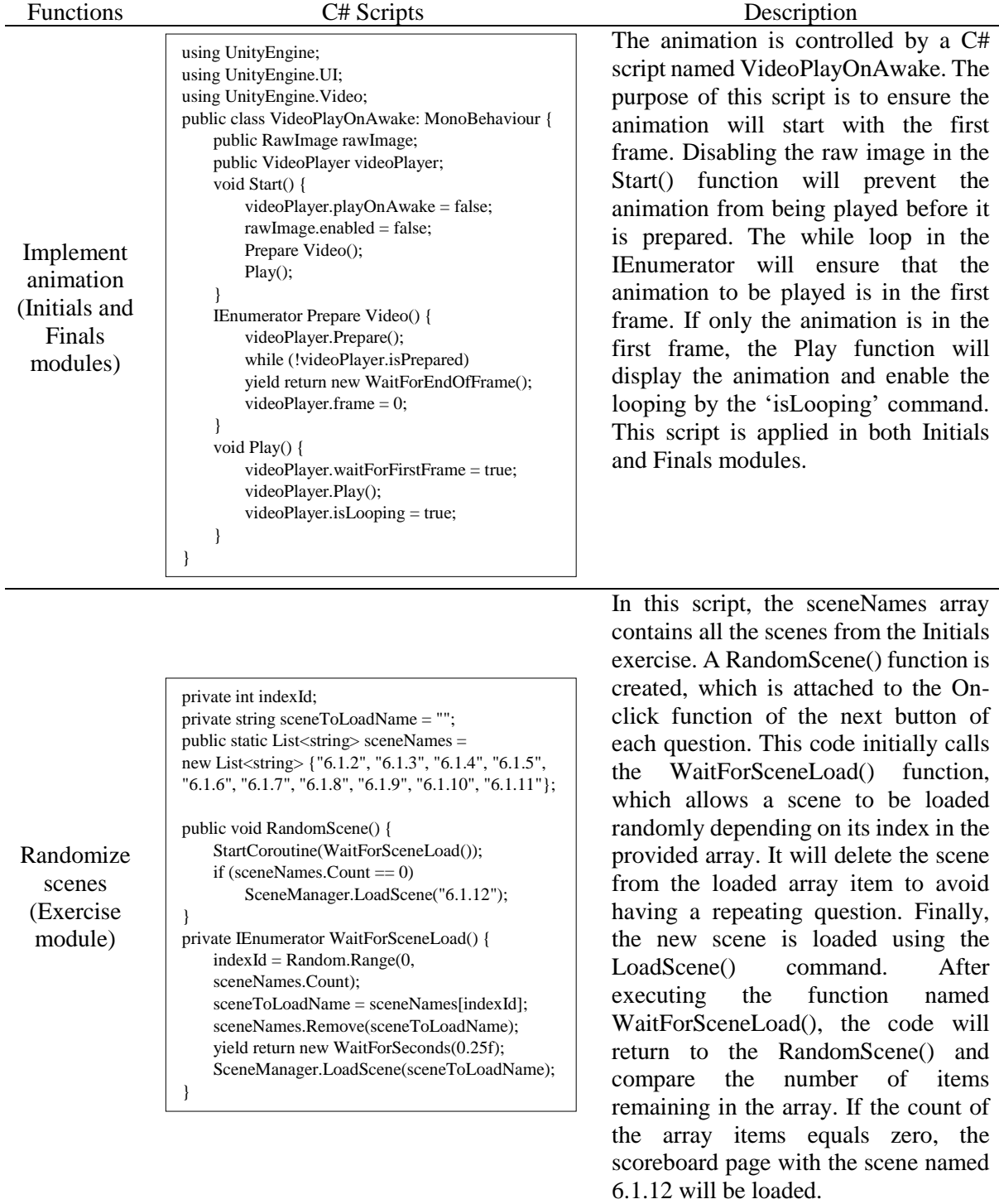

#### **Table 9: Integration in Unity**

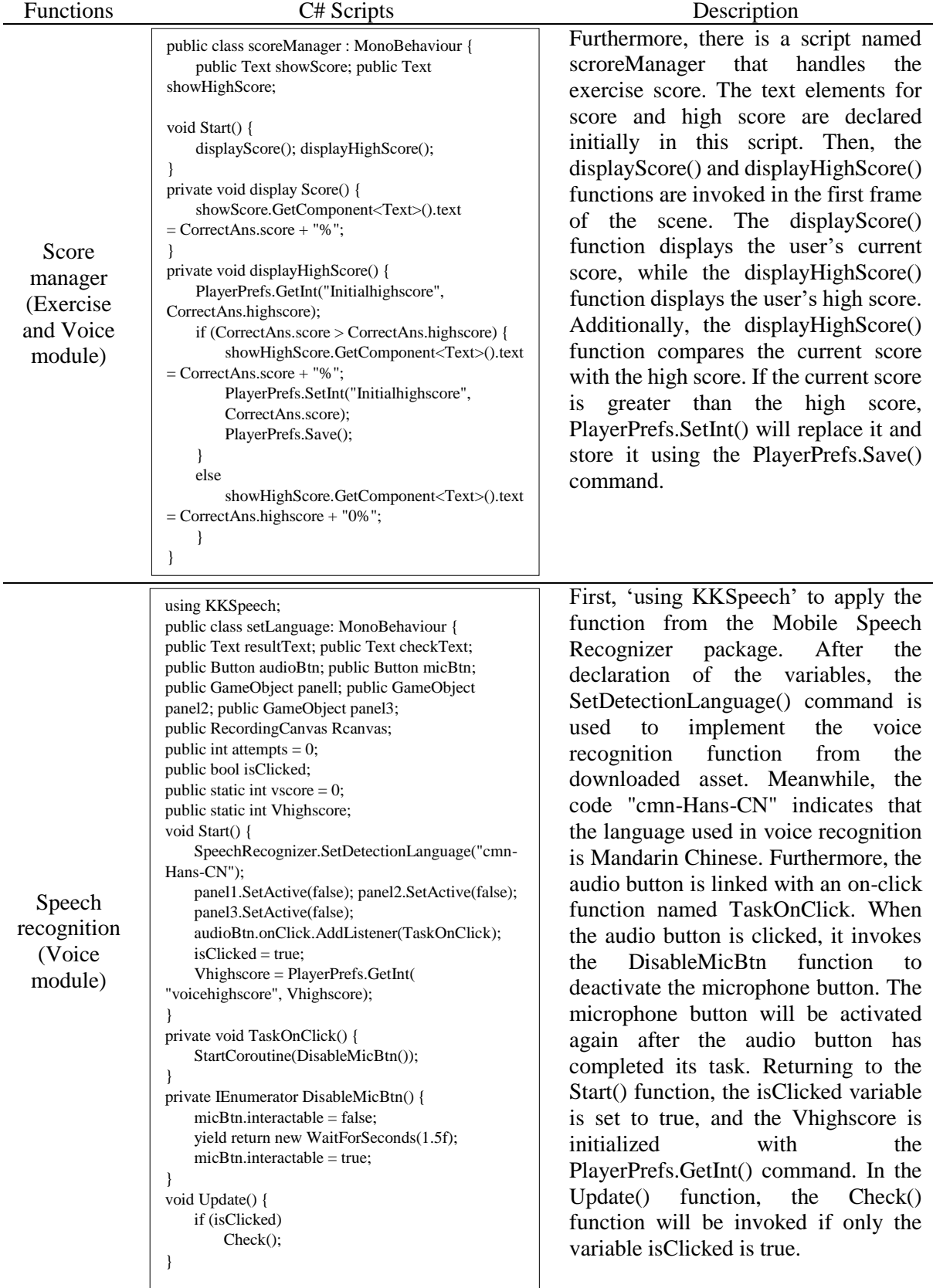

# **Table 9: (cont).**

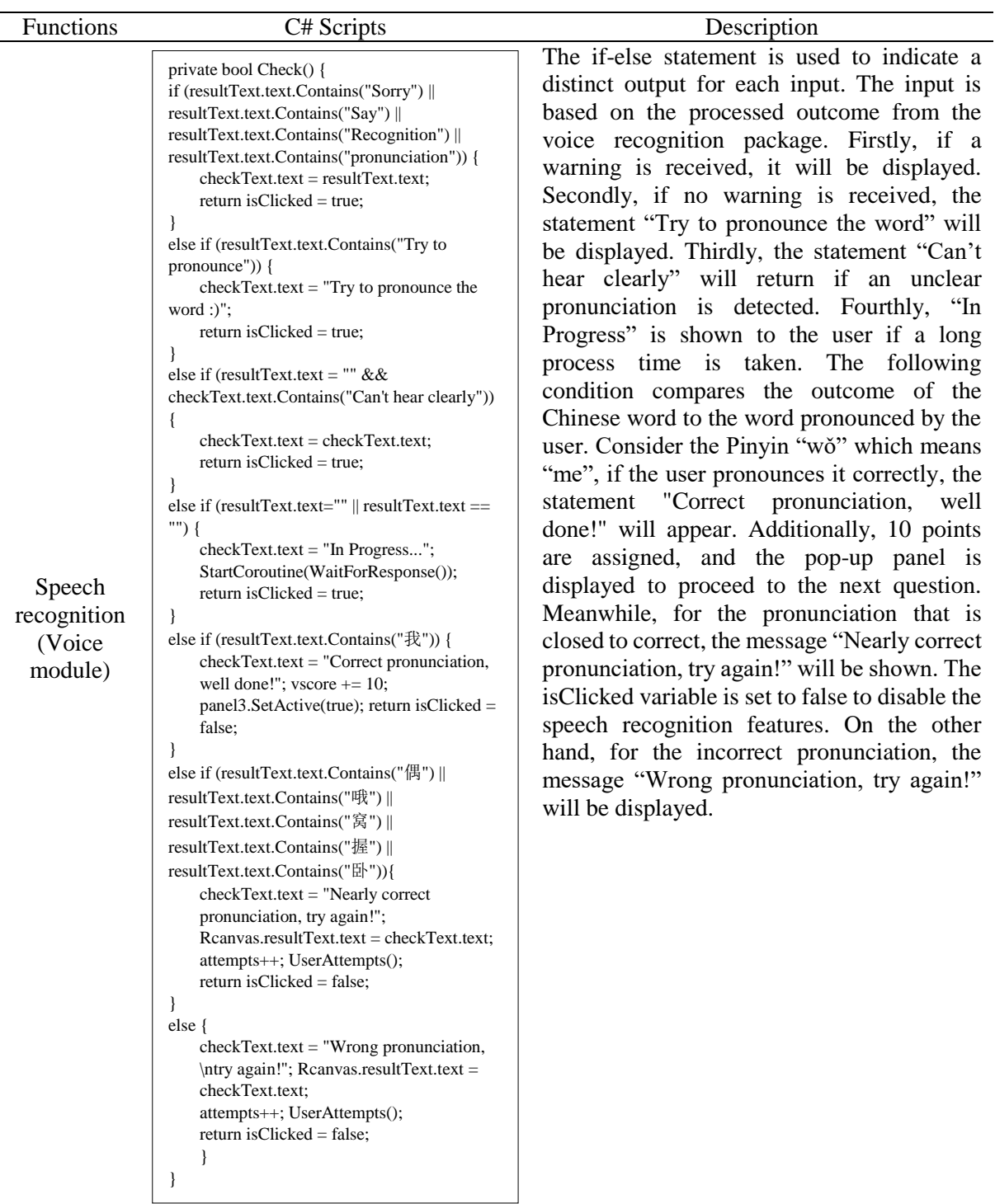

# **Table 9: (cont).**

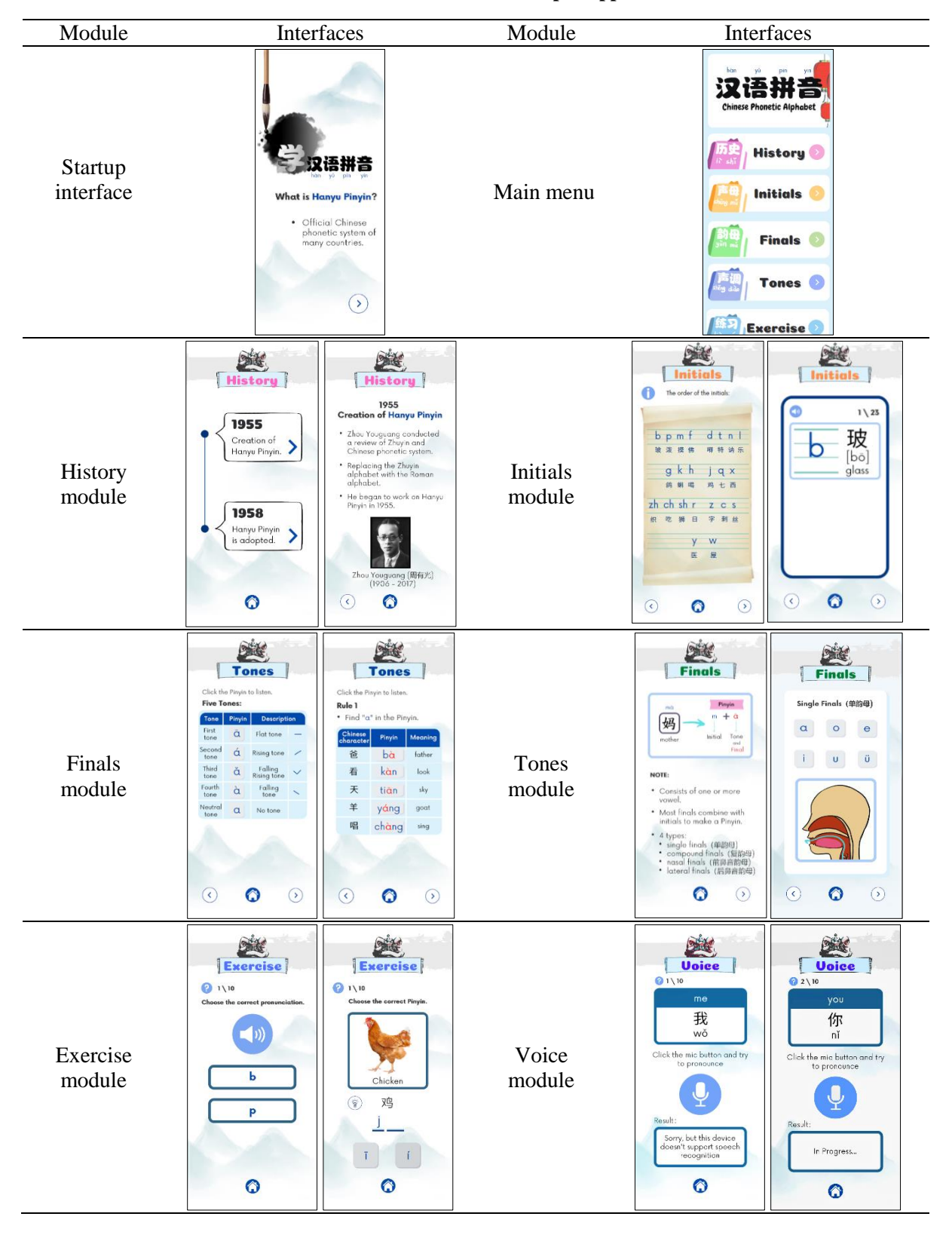

#### **Table 10: Interfaces of the developed application**

#### 3.5 Testing

In the last phase of the MMCD methodology, two types of testing will be performed, including functional testing and user acceptance testing. If bugs are discovered in this phase, the project will return

to the previous phase to update the integrated functions to fix the bugs. The functional testing is presented in Table 11, while the user acceptance testing is discussed in Section 4.

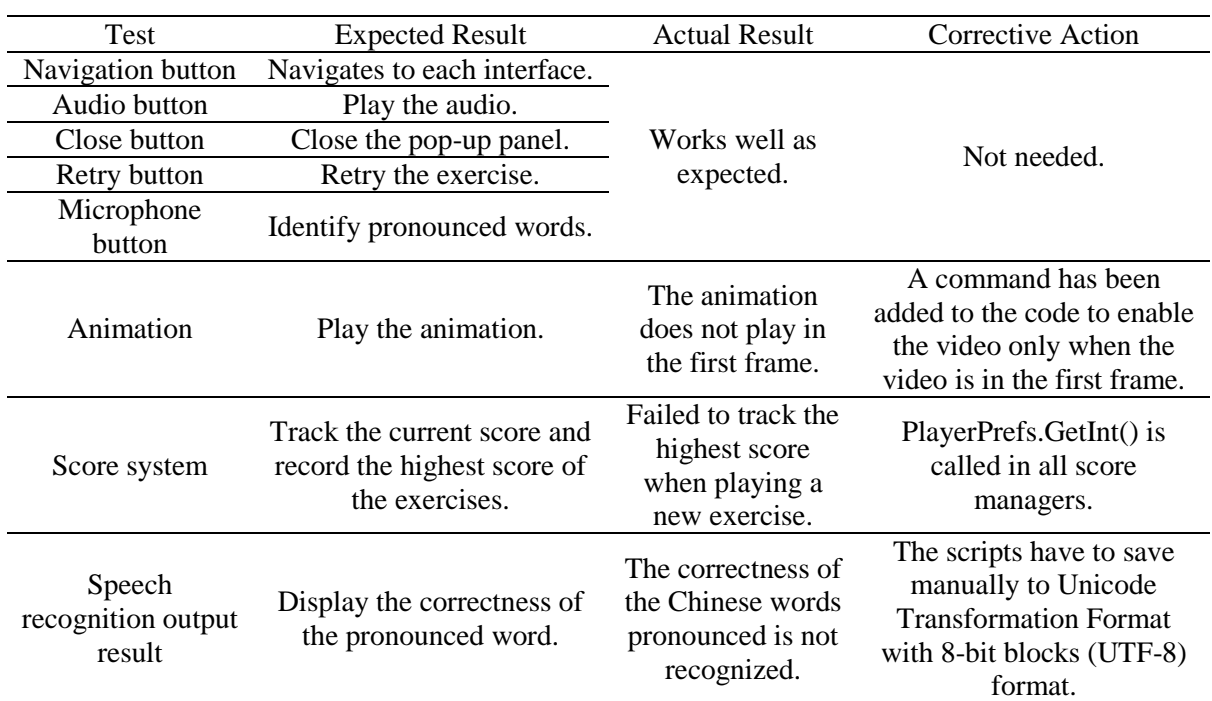

#### **Table 11: Functional testing**

Table 11 shows that a few errors were spotted. In the Learning module, the waitForFirstFrame command is implemented to avoid the animations that began with a random frame. Furthermore, the PlayerPrefs.GetInt() command is used to overcome the inability of the high score system to record the highest score obtained in the exercises. Additionally, speech recognition was once unable to recognize the correctness of Chinese words according to the script. The Chinese words coded in the if-else statement of the Voice module will turn into undefined characters. To solve this, all scripts in the Voice module must be saved in UTF-8 format. Lastly, an issue occurred in the Gradle file while generating the project's APK. This is due to a file conflict caused by the downloaded voice recognition asset. This is addressed by removing the statement 'android:banner= $\omega$ drawable/app\_banner' from the AndroidManifest.xml file.

#### **4. Results and Discussion**

This section presents data and analysis of user acceptance testing. The testing is performed to assess user acceptance of the developed application. In this project, the Technology Acceptance Model (TAM) [17] is adopted and applied. The application was distributed to target users aged 7 to 12 years via Google Drive, along with a Google Form questionnaire. The questionnaire assesses four items: Perceived of Usefulness (PU), Perceived Ease of Use (PEOU), User Satisfaction (US), and Attribute of Usability (AU). Furthermore, a 5-point Likert scale has been applied to the questionnaire with options such as 'strongly disagree', 'disagree', 'neutral', 'agree', and 'strongly agree'. A total of 30 responses were collected and the results were analyzed.

Based on Figure 6(a), an average of 40% of respondents agreed and 36.33% strongly agreed that the information provided in the application is useful to learn Pinyin. However, it also received 1.33% strongly disagreed and 4% disagreed. This is because a very limited set of questions is provided in the application. According to Figure 6(b), an average of 32.22% of respondents agreed and 38.89% strongly agreed with the application's perceived ease of use. The total percentage of agreed and strongly agreed is more than half, therefore, the usability of the Learn PINYIN application is acceptable.

Meanwhile, the statistic in Figure 7(a) shows that an average of 36.67% of respondents agreed and 38.89% strongly agreed that they are satisfied with the overall performance of the Learn PINYIN application. In addition, Figure 7(b) displays that 40% of respondents agreed and 40.67% strongly agreed that the Learn PINYIN application is capable of working effectively. Nevertheless, the results show that 13.33% of respondents disagreed and 3.33% strongly disagreed that the speech recognition features in the Voice module work well. This is due to the performance of speech recognition is easily affected by ambient noise and the quality of the user's phone microphone. In summary, the Learn PINYIN application has completed user acceptance testing with positive results from the target users.

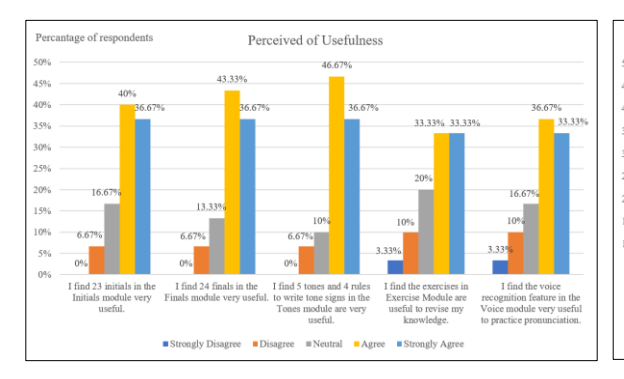

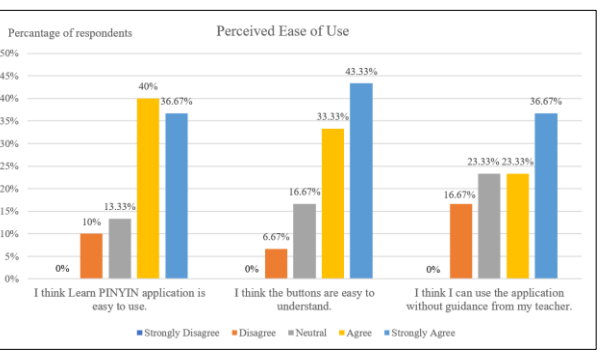

 **Figure 6(a): Analysis of Perceived of Usefulness Figure 6(b): Analysis of Perceived Ease of Use**

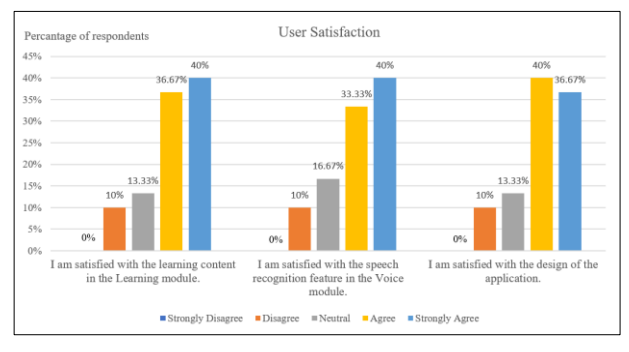

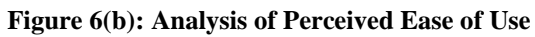

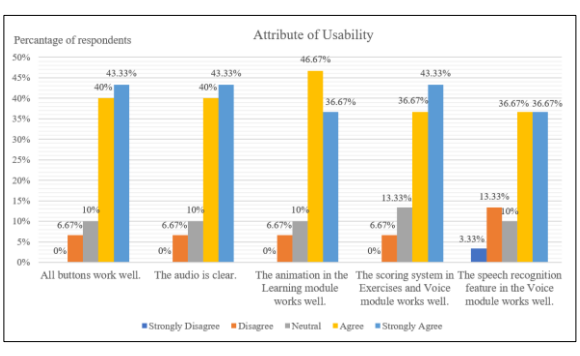

**Figure 7(a): Analysis of User Satisfaction Figure 7(b): Analysis of Attribute of Usability**

# **5. Conclusion**

Based on the results analyzed from the testing phase, the Learn PINYIN application is suitable for the target users to learn Pinyin. The three objectives of this project were fully accomplished by first implementing audio and speech recognition features in the application to achieve the visual and auditory learning styles of the VARK system. Second, successfully developing the speech recognition technology that can evaluate the correctness of the user's pronunciation. Lastly, performing the functional and user acceptance testing after the development phase was completed. Multimedia Mobile Content Development (MMCD) methodology assisted this project to be completed on time. Additionally, the advantages and limitations of the Learn PINYIN application are tabulated in Table 12. Last but not least, for future work, it is suggested that all examples of Pinyin's finals can be included in the Finals module. Besides, more sets of questions can be added to the Exercise module and the Voice module, and a Practice submodule can be added for the Voice module. Additionally, a Game module can be added to the application to increase the engagement of the users.

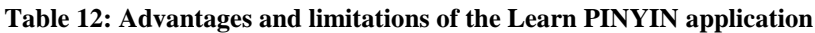

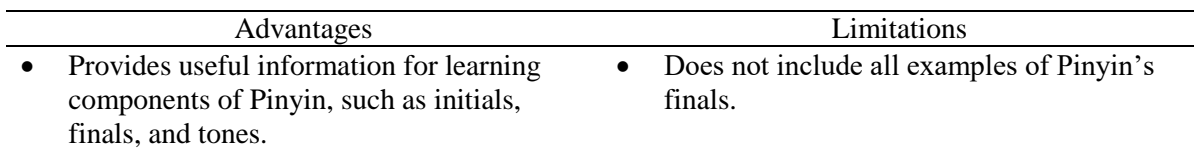

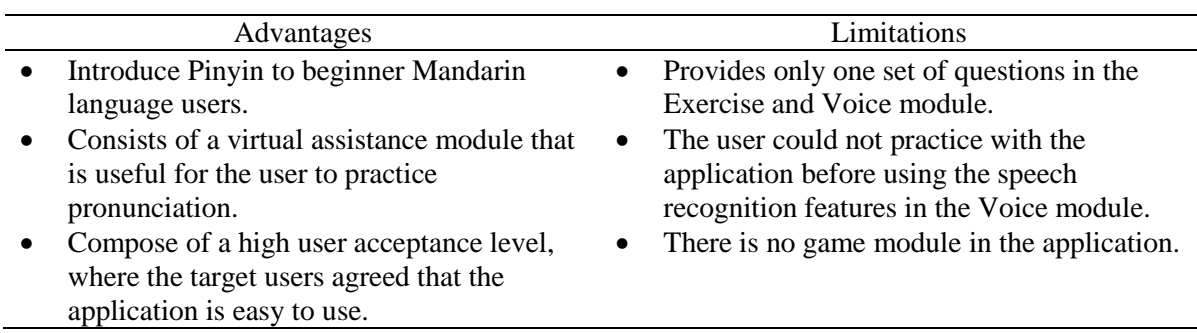

#### **Table 12: (cont).**

### **Acknowledgment**

The authors would like to thank the Faculty of Computer Science and Information Technology, Universiti Tun Hussein Onn Malaysia for its support.

#### **Appendix A**

Appendix A shows the results of the questionnaires for user analysis and the flowchart of each module.

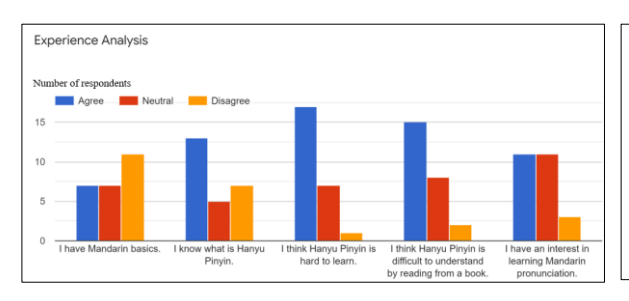

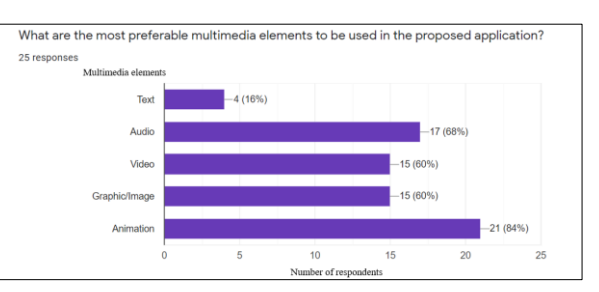

**Figure 8(a): User experience analysis Figure 8(b): Preferable multimedia elements**

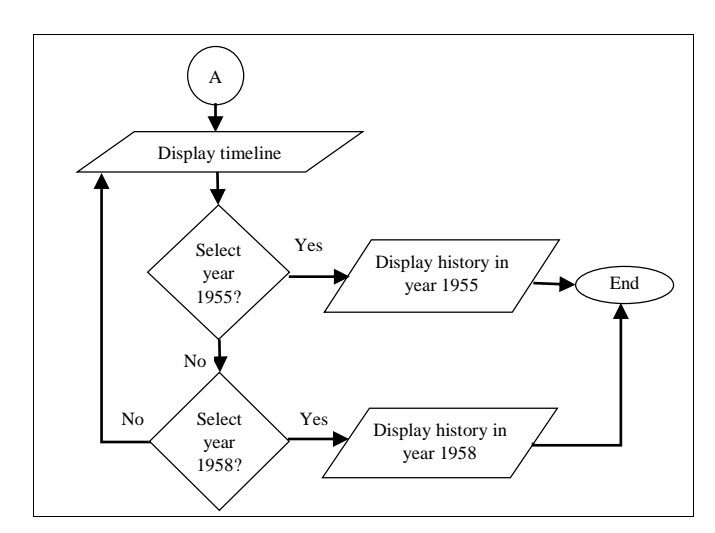

**Figure 9(a): History module flowchart Figure 9(b): Initials module flowchart**

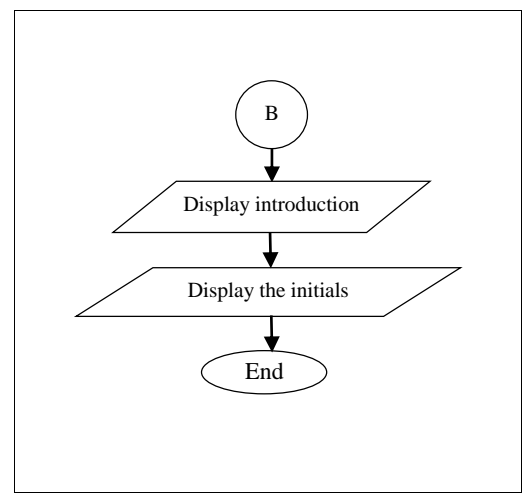

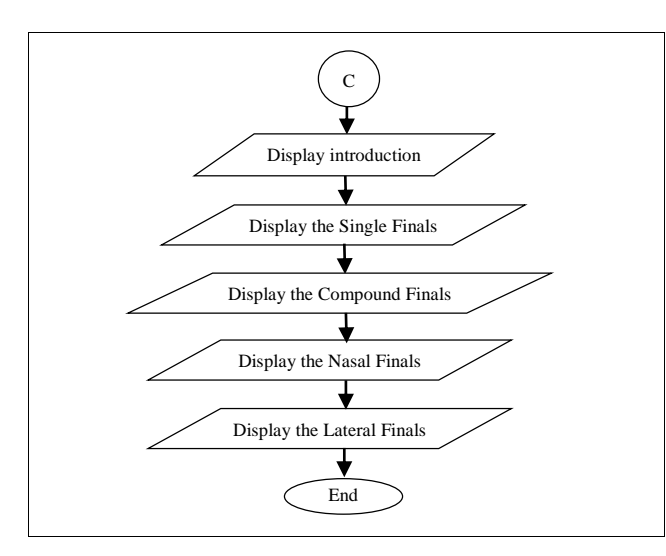

**Figure 10(a): Finals module flowchart Figure 10(b): Tones module flowchart**

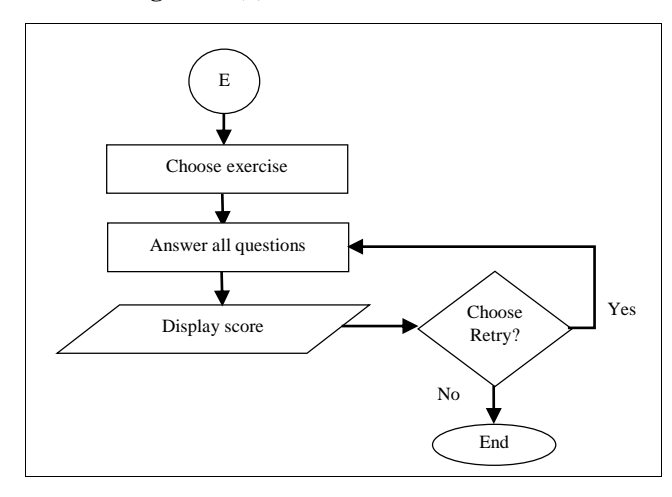

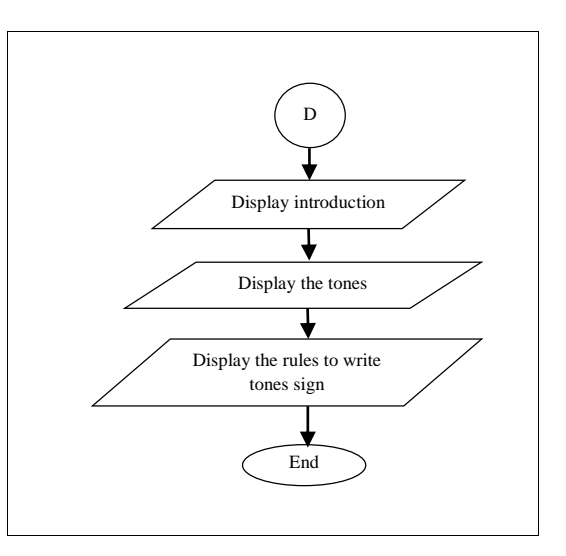

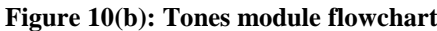

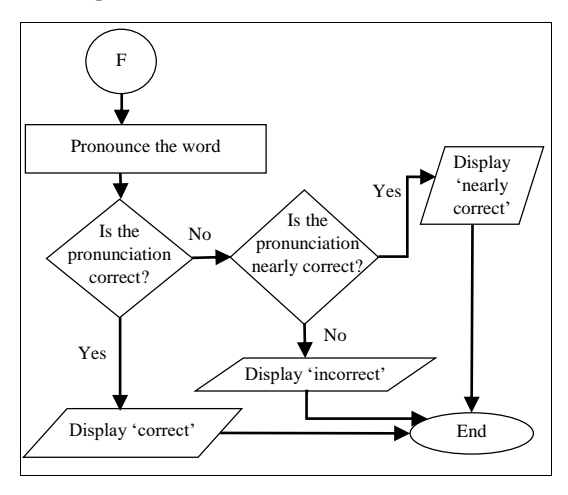

**Figure 11(a): Exercise module flowchart Figure 11(b): Virtual assistant module flowchart**

# **References**

- [1] I. Ghosh, "Ranked: The 100 most spoken languages around the world," Visual Capitalist, February 15, 2020. [Online] Available: Visual Capitalist, https://www.visualcapitalist.com/100-most-spoken-languages/. [Accessed Jul. 23, 2021]
- [2] M. S. Kan and A. Ito, "Language Cognition and Pronunciation Training Using Applications," Future Internet, vol. 12, no. 3, p. 42, 2020, doi: 10.3390/fi12030042
- [3] J. Zhao, S. Bhatt, C. Thille, D. Zimmaro, N. Gattani and J. Walker, "Introducing Alexa for Elearning.," in Proceedings of the Seventh ACM Conference on Learning @ Scale. Association for Computing Machinery, pp. 427 - 428, 2020, doi: 10.1145/3386527.3406719
- [4] S. Z. Zhang, G. K. Georgiou, T. Inoue, W. W. Zhong, and H. Shu, "Do pinyin and character recognition help each other grow?" Early Childhood Research Quarterly, vol. 53, pp. 476–483, 2020, doi: 10.1016/j.ecresq.2020.06.004
- [5] S. I. Odinye, "Mandarin Chinese Pinyin: Pronunciation, Orthography and Tone," The Creative Artist: A Journal of theatre and Media Studies, vol. 11, no. 3, pp. 1-10, 2017.
- [6] K. Y. Dennis, "Comparison of Yale and Pinyin Romanizations," in Chinese Romanization Self-Study Guide, Ed. University of Hawaii Press, 2019, pp.1-17.
- [7] K. B. Sujit, M. Wotto, and P. Bélanger, "E-learning, M-learning and D-learning: Conceptual definition and comparative analysis," E-Learning and Digital Media, vol. 15, no. 4, pp. 191– 216, 2018, doi: 10.1177/2042753018785180
- [8] A. Kukulska‐Hulme, H. Lee, and L. Norris, "Mobile learning revolution," The Handbook of Technology and Second Language Teaching and Learning, pp. 217–233, 2017, doi: 10.1002/9781118914069.ch15
- [9] J. Austerjost, M. Porr, N. Riedel, D. Geier, T. Becker, T. Scheper, D. Marquard, P. Lindner, and S. Beutel, "Introducing a virtual assistant to the lab: A voice user interface for the intuitive control of Laboratory Instruments," SLAS TECHNOLOGY: Translating Life Sciences Innovation, vol. 23, no. 5, pp. 476–482, 2018, doi: 10.1177/2472630318788040
- [10] J. Bell, "Voice Recognition," in Machine Learning Hands-On for Developers and Technical Professionals, 2<sup>nd</sup> Ed. Hoboken: John Wiley & Sons, 2020, pp. 55-70.
- [11] E. Idrizi, S. Filiposka, and V. Trajkovik, "The discourse on learning styles in online education," 2019 27th Telecommunications Forum (TELFOR), 2019, doi: 10.1109/telfor48224.2019.8971204
- [12] C. T. Gutierrez, "Auditory, visual and proprioceptive integration as a substrate of language development: Sensory integration and language," Revista de la Facultad de Medicina, pp. 469- 475, 2018, doi: 10.1121/1.422788
- [13] (2019) Pinyin Drill (Version 1.0.12) [Mobile app]. Retrieve from Google Play Store. https://play.google.com/store/apps/details?id=com.joba.pinyin\_drill
- [14] (2019) Chinese PinYin. (Version 1.5.7) [Mobile app]. Retrieve from Google Play Store.https://play.google.com/store/apps/details?id=pest.games.ChinesePinYin
- [15] (2021) Pin Yin (Version 1.0.1) [Mobile app]. Retrieve from Google Play Store. https://play.google.com/store/apps/details?id=com.tibbytang.android.chinese.pinyin
- [16] W. S. N. S. Saifudin, S. Salam, and M. H. L. Abdullah, "Multimedia mobile content development framework and methodology for developing m-learning applications," Journal of Technical Education and Training, vol. 4, no. 1, pp. 15-21, 2012. [Online]. Available: https://publisher.uthm.edu.my/ojs/index.php/JTET/article/view/481
- [17] F. D. Davis, "Perceived usefulness, perceived ease of use, and user acceptance of information technology," MIS quarterly, pp. 319-340, 1989.
- [18] (2013) Duolingo (Version 5.60.3) [Mobile app]. Retrieve from Google Play Store. https://play.google.com/store/search?q=duolingo&c=apps
- [19] (2018) My Talking Tom 2. (Version 3.3.2.2780) [Mobile app]. Retrieve from Google Play Store. https://play.google.com/store/apps/details?id=com.outfit7.mytalkingtom2&hl=en\_US&gl=US
- [20] (2018) Speak and Translate Languages (Version 6.6) [Mobile app]. Retrieve from Google Play Store.https://play.google.com/store/apps/details?id=com.speakandtranslate.voicetranslator.alll anguages&hl=en\_US&gl